# S E R V I C E N O T E

SUPERSEDES: None

# 16500B Logic Analysis System Mainframe

**Serial Numbers:** 0000A00000 / 9999Z99999 AA00000000 / ZZ99999999

## Mainframe RAM is Upgradable

#### Parts Required:

1818-5623 (Qty 2) 8MB SIMM, No Parity

#### **Situation:**

System RAM in the 16500B mainframe can be increased to 16MB from the factory-default 8MB. The increase in RAM is accomplished by replacing both factory-installed 4 MB SIMM modules with two 8 MB SIMM modules (1818-5623).

#### **Solution/Action:**

To determine the amount of memory installed in the 16500B mainframe perform the following steps. No change in hardware or software configuration is needed other than replacing the SIMMs.

- 1. Apply power to the mainframe.
- 2. When power is complete, touch Configuration, then select Test. Note System Memory at the bottom of the Test menu. This mainframe has 8.0 MB of RAM installed.

Continued

DATE: June 1995

### **ADMINISTRATIVE INFORMATION**

| SERVICE NOTE CLASSIFICATION: |                                                                                     |                                                             |
|------------------------------|-------------------------------------------------------------------------------------|-------------------------------------------------------------|
| MODIFICATION AVAILABLE       |                                                                                     |                                                             |
| ACTION<br>CATEGORY:          | AGREEABLE TIME                                                                      | ■ PERFORMANCE ENHANCEMENT □ SERVICE/RELIABILITY ENHANCEMENT |
| LOCATION<br>CATEGORY:        | <ul><li>■ CUSTOMER INSTALLABLE</li><li>□ ON-SITE</li><li>□ SERVICE CENTER</li></ul> | AVAILABLE UNTIL: June 1997                                  |
| AUTHOR: RB                   | ENTITY: 0800                                                                        | ADDITIONAL INFORMATION: 16500B Service Guide 16500-97011    |

© 1995 AGILENT TECHNOLOGIES PRINTED IN U.S.A.

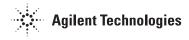

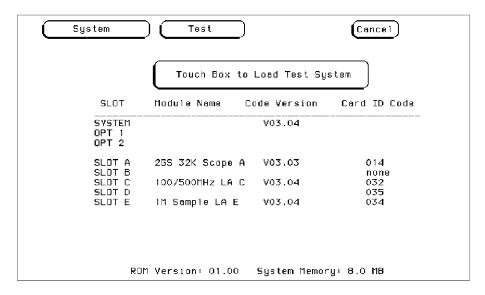

To upgrade system RAM, perform the following procedures.

- 1. To upgrade system RAM, first remove power from the mainframe. Follow the procedures in the 16500B service manual chapter 6, "To remove and replace a SIMM memory".
- 2. After completing the service manual procedure, reapply power to the main-frame. Check to see that the power up RAM Test passes.
- 3. When power up is complete, touch Configuration, then select Test. Verify that 16 MB of System Memory is recognized by the mainframe.

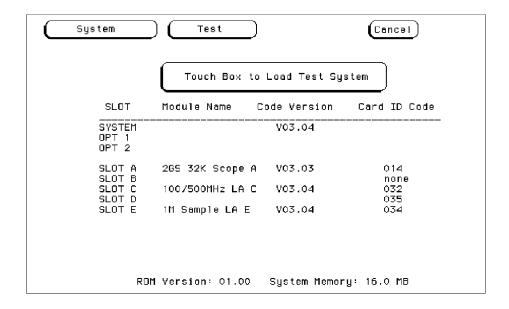